## How to Register for the Applying the Quality Matter Rubric Workshop

Visit the <u>Quality Matters</u> homepage. Hover over the Professional Development tab and select Workshops from the dropdown menu.

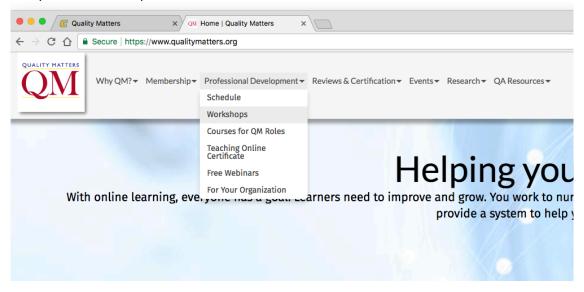

Click the Register link under the Higher Ed APPQMR logo.

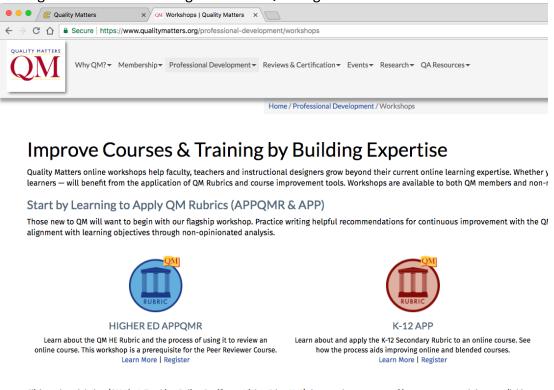

For Filter by Training Type select Applying the QM Rubric (APPQMR) then click the Filter button. This will result in a list of all available workshop offerings. Click the Register link beside the workshop session you would like to take.

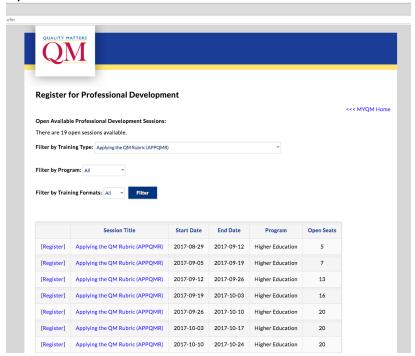

Proceed through the registration process. You will be directed to <u>create a Quality Matters</u> <u>account</u> if you do not already have one. Select "The University of Tennessee-Chattanooga" as your institution.

For method of payment select Invoice. The Walker Center pays the \$200 fee one time per participant. Please note the <u>cancellation policy</u>: Registration cancellations received on or after the course start date are not eligible for a refund.